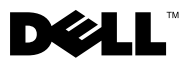

# Sobre os avisos

 $\bigwedge$  AVISO: Um AVISO indica um potencial de danos à propriedade, de lesões corporais ou mesmo de morte.

# Dell™ Vostro<sup>™</sup> 320 Configuração e recursos - Folha de especificações técnicas

Vista frontal

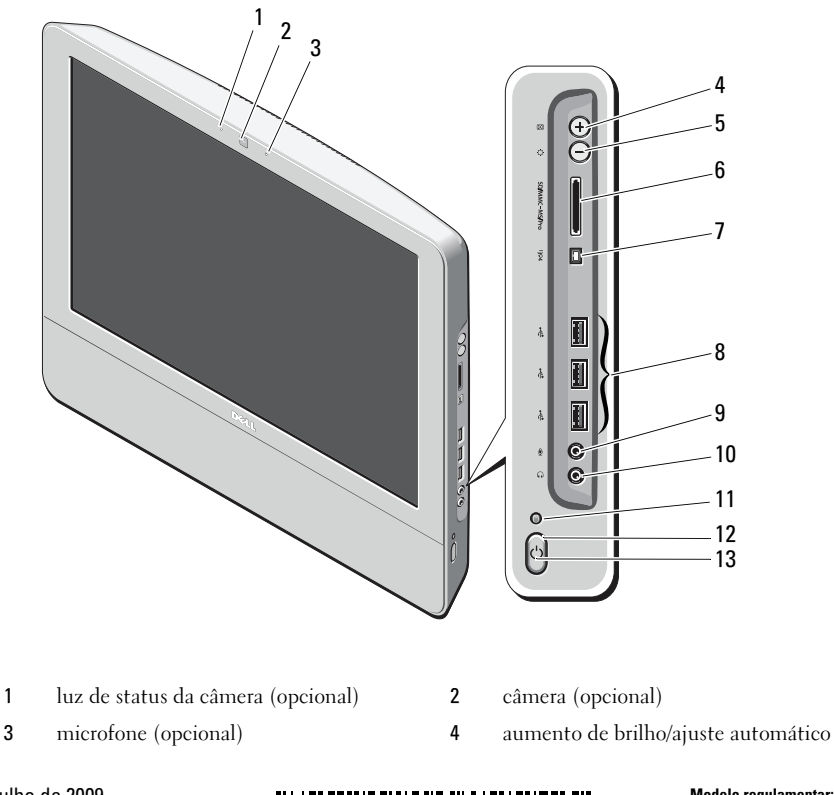

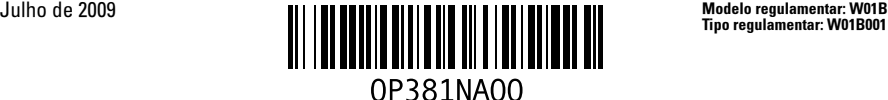

- redução de brilho/modo de ajuste de brilho
- porta IEEE 1394a (opcional) 8 conectores USB 2.0 (3)
- 
- luz de atividade da unidade 12 botão liga/desliga
- LED de energia

### Vista traseira

- leitor de cartão de mídia 8-em-1 (opcional)
- 
- conector de microfone 10 conector de fone de ouvido
	-

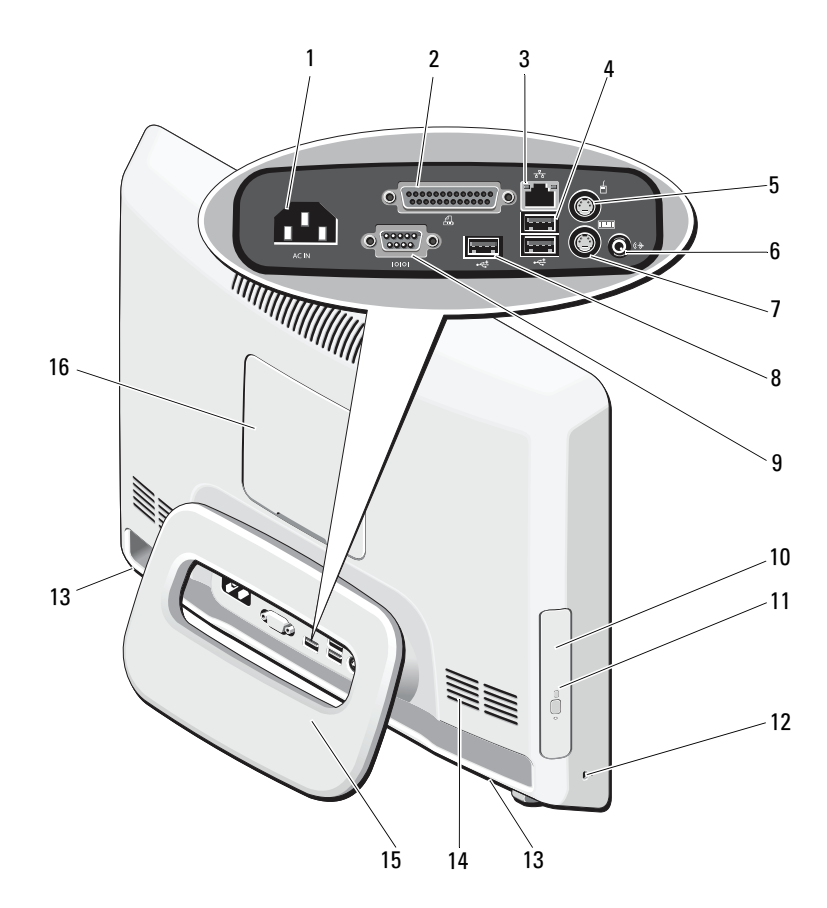

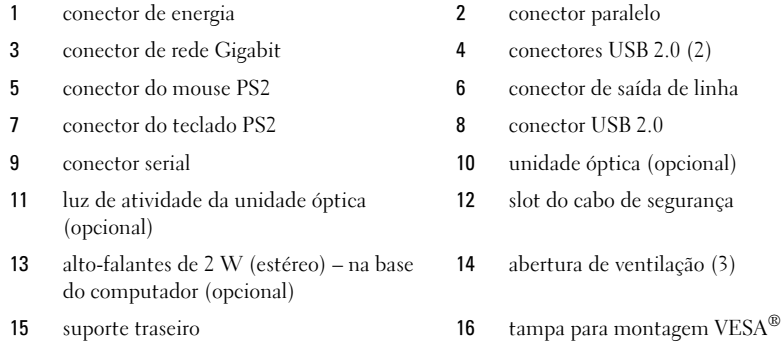

## Configuração rápida (Quick Setup)

AVISO: Antes de começar qualquer procedimento descrito nesta seção, leia as informações de segurança que acompanham o computador. Para obter informações adicionais sobre práticas recomendadas, consulte www.dell.com/regulatory\_compliance.

 $\overline{\Delta}$  AVISO: Não utilize o suporte para carregar o computador.

CUIDADO: Não instale seu computador em um espaço fechado em que o fluxo de ar seja limitado, restrito ou ausente. A diminuição do fluxo de ar afetará o desempenho do computador e poderá causar superaquecimento. Se o computador estiver instalado em um canto da bancada, deixe um espaço de no mínimo de 5,1 cm (2 pol) entre a parte traseira do computador e a parede para permitir a circulação de ar necessária à ventilação adequada.

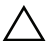

CUIDADO: Ao ajustar o ângulo do suporte traseiro, certifique-se de não danificar quaisquer cabos ou dispositivos USB conectados às portas de E/S traseiras.

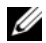

**ZA NOTA:** Alguns dispositivos podem não estar incluídos se você não tiver feito o pedido deles.

1 Empurre o suporte até o *ângulo de trabalho*, conforme mostrado. Você ouvirá um clique diferente ao abrir ou fechar o suporte no ângulo de trabalho inicial.

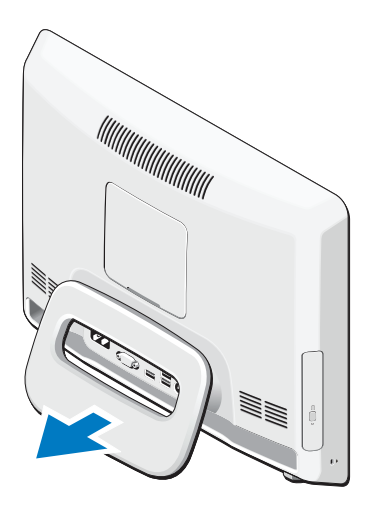

O Vostro 320 também suporta montagens VESA em parede com certificação UL (somente de 100 mm x 100 mm).

Para a montagem apropriada, utilize quatro parafusos de 4 mm de diâmetro, passo de 0,7 e extensão de 10 mm cada (a espessura da base no suporte é de 2,6 mm).

2 Conecte o teclado USB ou o mouse. 3 Conecte o cabo de rede (opcional).

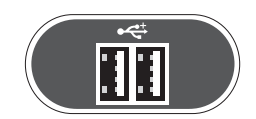

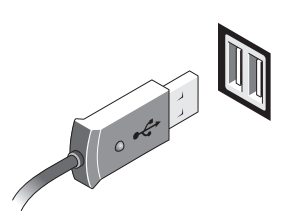

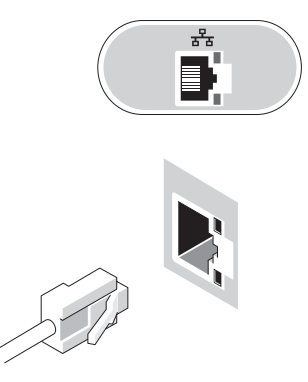

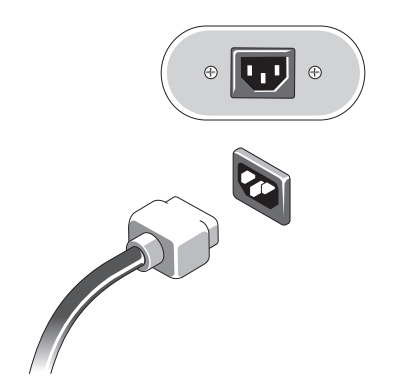

4 Conecte o cabo de alimentação. 5 Conecte os dispositivos IEEE 1394a, como um DVD player (opcional).

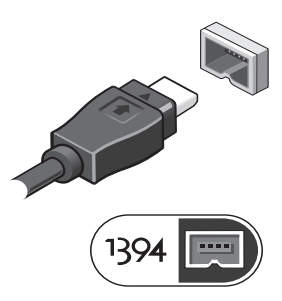

6 Pressione o botão liga/desliga para ligar o computador.

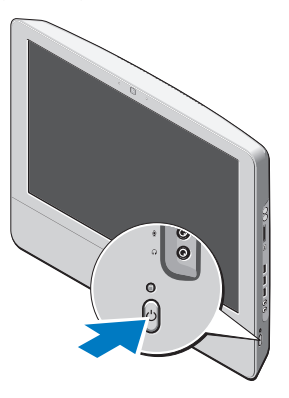

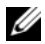

 $\mathscr{D}$  NOTA: É recomendável que você ligue e desligue o computador pelo menos uma vez antes de instalar qualquer dispositivo externo, como uma impressora.

### Especificações

NOTA: As ofertas podem variar de acordo com a região. As especificações a seguir são apenas as que devem ser fornecidas com o computador, de acordo com o que exige a lei. Para obter mais informações sobre a configuração do computador, clique em Iniciar→Ajuda e suporte e depois selecione a opção para exibir as informações sobre o computador.

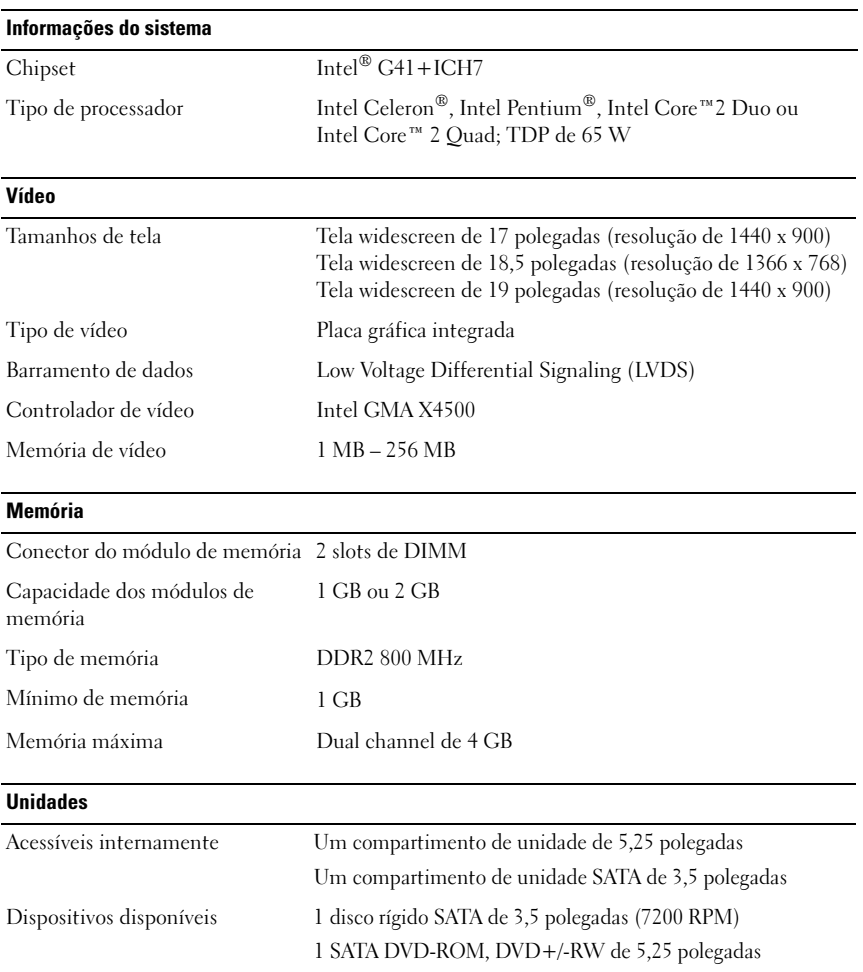

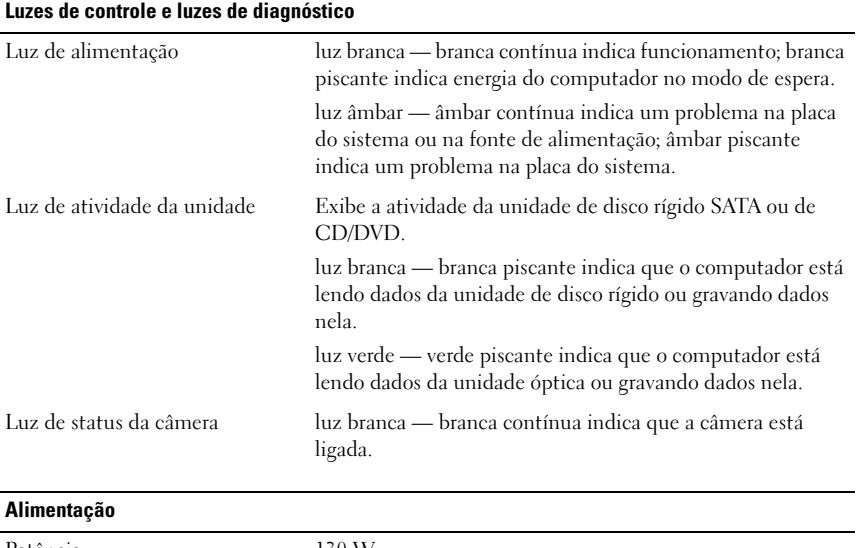

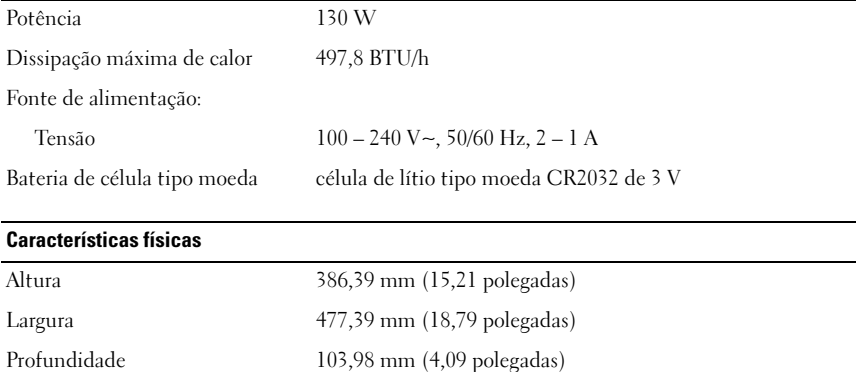

Peso 6,5 – 8,0 kg (14,3 – 17,6 lb) (o peso varia de acordo com as diferentes configurações e os diferentes painéis LCD)

#### Requisitos ambientais

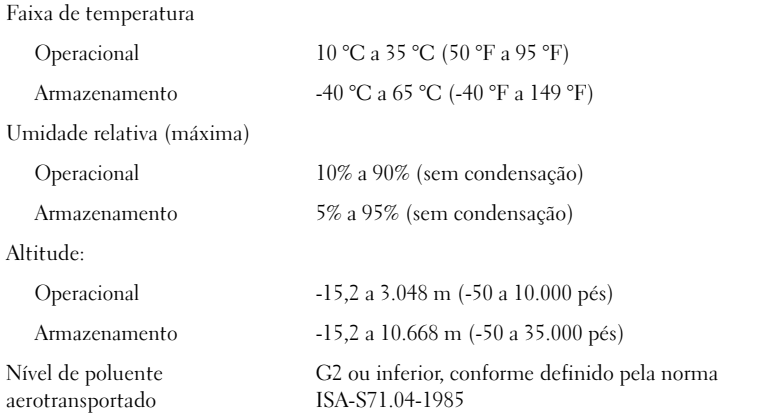

#### Como encontrar mais informações e recursos

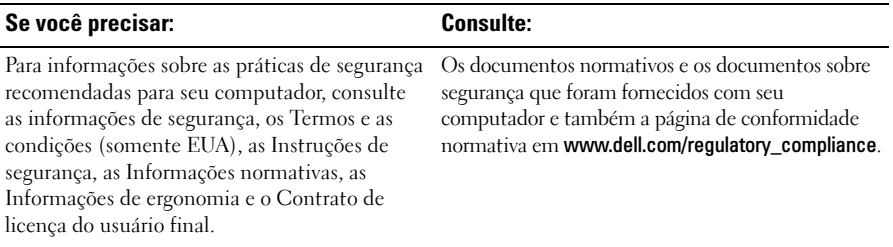

—<br>As informações deste docu<br>© 2009 Dell Inc. Todos os e<br>É terminantemente preibide **As informações deste documento estão sujeitas a alteração sem aviso prévio. © 2009 Dell Inc. Todos os direitos reservados. Impresso na China. Impresso em papel reciclado.**

Os demais nomes e marcas comerciais podem ser usados neste documento como referência às entidades que reivindicam essas marcas e nomes ou aos seus produtos. A Dell Inc. declara que não tem interesse de propriedade sobre marcas comerciais e nomes de terceiros.

É terminantemente proibida qualquer forma de reprodução deste material sem a permissão por escrito da Dell Inc.

Marcas comerciais usadas neste texto: *Dell*, o logotipo *DELL* e *Vostro* são marcas comerciais da Dell Inc.; *Intel*, *Pentium* e *Celeron* são marcas comerciais registradas e *Core* é uma marca comercial da Intel Corporation nos EUA e em outros países; *Vesa* é uma marca comercial registrada da Video Electronics Standards Association.